## **Wireless to Serial Communication Converters**

# SCM-WF48

# **INSTRUCTION MANUAL**

TCD210208AC

**Autonics** 

Thank you for choosing our Autonics product.

Read and understand the instruction manual and manual thoroughly before using the product.

For your safety, read and follow the below safety considerations before using. For your safety, read and follow the considerations written in the instruction manual, other manuals and Autonics website.

Keep this instruction manual in a place where you can find easily.

The specifications, dimensions, etc. are subject to change without notice for product improvement. Some models may be discontinued without notice.

Follow Autonics website for the latest information

## **Safety Considerations**

- Observe all 'Safety Considerations' for safe and proper operation to avoid hazards.
- $\underline{\Lambda}$  symbol indicates caution due to special circumstances in which hazards may occur.

#### **★ Warning** Failure to follow instructions may result in serious injury or death.

- 01. Fail-safe device must be installed when using the unit with machinery that may cause serious injury or substantial economic loss. (e.g., nuclear power control, medical equipment, ships, vehicles, railways, aircraft, combustion apparatus, safety equipment, crime/disaster prevention devices, etc.) Failure to follow this instruction may result in personal injury, fire or economic loss.
  02. Do not use the unit in the place where flammable/explosive/corrosive gas,
- Do not use the unit in the place where flammable/explosive/corrosive gas high humidity, direct sunlight, radiant heat, vibration, impact, or salinity may be present.
- Failure to follow this instruction may result in explosion or fire.
- **03. Do not disassemble or modify the unit.**Failure to follow this instruction may result in fire
- 04. Do not connect, repair, or inspect the unit while connected to a power source.
- Failure to follow this instruction may result in fire. **05. Check 'Connections' before wiring.**
- Failure to follow this instruction may result in fire.

⚠ Caution Failure to follow instructions may result in injury or product damage.

## 01. Use the unit within the rated specifications.

Failure to follow this instruction may result in fire or product damage

- **02.** Use dry cloth to clean the unit, and do not use water or organic solvent. Failure to follow this instruction may result in fire.
- **03. Keep metal chip, dust, and wire residue from flowing into the unit.** Failure to follow this instruction may result in fire or product damage.
- **04. Do not disconnect connector or power, when the product is operating.** Failure to follow this instruction may result in fire or malfunction.

## **Cautions during Use**

- $\bullet$  Follow instructions in 'Cautions during Use'. Otherwise, it may cause unexpected accidents.
- The power supply should be insulated and limited voltage/current or Class 2, SELV power supply device.
- Use only designated connector and do not apply excessive power when connecting or disconnecting the connectors.
- Keep away from high voltage lines or power lines to prevent inductive noise. In case installing power line and input signal line closely, use line filter or varistor at power line and shielded wire at input signal line.
- Do not use near the equipment which generates strong magnetic force or high frequency noise.
- Do not connect or disconnect the USB cable and RS485 cable quickly and repeatedly while communicating.
- It may cause damage or malfunction of the product and PC.
- After supplying power, connect with the communication output product. When disconnect, communication output product first and power last.
- When connecting multiple SCM-WF48 units to a PC, number of COM port goes up in sequential order and it takes some time to identify and assign number of COM port.
- When connecting the RS485 communication output product, connect the terminating resistance (120 $\Omega$ , 1% (F) grade chip resistance, 1/4W) at each end of the communication cable.
- • Use twist pair wire for RS485 communication. If not, use A(+) and B(-) cables in the same length.
- Use USB cable of designated standard, and do not use extension cable.

- This unit may be used in the following environments.
- Indoors (in the environment condition rated in 'Specifications')
- Altitude max. 2,000m - Pollution degree 2
- Installation category I

## **Cautions for Installation**

- When wiring the RS485 connector, use AWG 24 cable.
- Tighten the connector screw with a tightening torque of 0.22 to 0.4 N m with the screwdriver for M2 screw.
- Do not apply excessive pressure to the WiFi antenna. It may cause product damage.

## **Unit Descriptions**

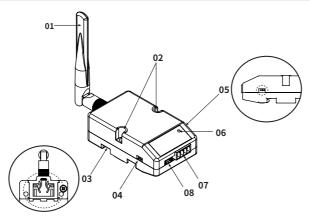

- 01. WiFi antenna
- 02. Fixing screw hole
- 03. Rail Lock
- 04. Communication method switch (USB ↔ RS485)
- 05. Terminating resistance switch (RT ↔ OFF)
- os. I i' i f
- 07. RS485 connector
- 08. USB connector

# RS485 Connector

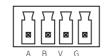

| Pin | Function  |
|-----|-----------|
| A   | RS485 (+) |
| В   | RS485 (-) |
| V   | +V        |
| G   | Ground    |

## Installation

#### ■ DIN rail mounting and removal

## Mounting

- 1. Hang up the backside holder on a DIN rail.
- 2. Press the unit toward  $\ensuremath{\ensuremath{\mathbb{1}}}$  direction until it snaps.

#### Removing

- 1. Pull rail locks of the backside of the unit to ② direction.
- 2. Pull the unit to  $\ensuremath{\mathfrak{G}}$  direction.

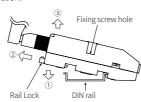

#### ■ Mounting to pane

- This unit is able to mount on a panel with two fixing screws at center of both sides.
- Use M3 screws with a tightening torque of 0.4 N m.

#### ■ USB driver installation

- Visit our website to download the driver.
- If the computer is connected to the Internet, your PC automatically searches for the driver and install it.
- Check the status of the driver installed on your computer via Device Manager.

#### Software

Download the installation file and the manuals from the Autonics website.

#### DAQMaster

It is the comprehensive device management program for Autonics' products, providing parameter setting, monitoring and data management.

## How to use DAOMaster

- 01. Select USB via Communication method switch.
- 02. Connect your PC and SCM-WF48 with the enclosed USB.
- **03. Proceed device connection and communication mode via DAQMaster.**For detailed setting method, refer to the "DAQMaster User Manual."
- 04. Select RS485 via Communication method switch to connect with other
- Select RT via Terminating resistance switch to use terminating resistance.

## Indicator for Modes

| Mode         | Indicator | State                                    |
|--------------|-----------|------------------------------------------|
| AP mode      | Green ON  | Power ON / AP ready                      |
|              | Red ON    | Station or device connection is complete |
|              | OFF       | No power                                 |
| Station mode | Green ON  | Power ON                                 |
|              | Red ON    | AP connection is complete                |
|              | OFF       | No power                                 |

#### Dimensions

• Unit: mm, For the detailed drawings, follow the Autonics website.

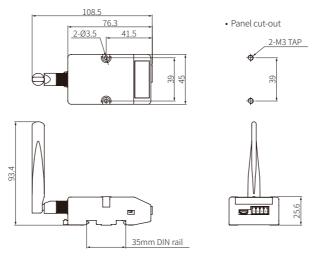

## Specifications

| Model                   | SCM-WF48                                                                                     |
|-------------------------|----------------------------------------------------------------------------------------------|
| Power supply            | 24 VDC==                                                                                     |
| Allowable voltage range | 12 - 28 VDC==                                                                                |
| Power consumption       | ≈ 3 W                                                                                        |
| Communication type      | RS485, USB, WiFi                                                                             |
| Isolation resistance    | Between the all terminals and the case: $\geq$ 200 M $\Omega$ (at 500 VDC== megger)          |
| Protection circuit      | Reverse polarity protection circuit, surge protection circuit                                |
| Dielectric strength     | Between the all terminals and the case: 1,000 VAC $\sim$ 50/60 Hz for 1 min                  |
| Noise immunity          | $\pm$ 500 VDC== the square wave noise (pulse width: 1µs) by the noise simulator              |
| Vibration               | $1.5\mathrm{mm}$ amplitude at frequency of 10 to 55 Hz in each X, Y, Z direction for 2 hours |
| Shock                   | $500 \text{ m/s}^2 (\approx 50 \text{ G}) \text{ in each X, Y, Z direction for 3 times}$     |
| Ambient temperature     | -10 to 55 °C, storage: -20 to 60 °C (no freezing or condensation)                            |
| Ambient humidity        | 35 to 80 %RH, storage: 35 to 80 %RH (no freezing or condensation)                            |
| Protection rating       | IP20 (IEC standards)                                                                         |
| Installation method     | DIN rail or panel mounting                                                                   |
| Accessory               | USB 2.0 Mini B type cable (length: 1 m): 1,<br>Connector for RS485 (4-pin, male type): 1     |
| Indicator               | Indicates state of mode                                                                      |
| Approval                | C€ K I III                                                                                   |
| Unit weight (packaged)  | $\approx$ 57 g ( $\approx$ 160 g)                                                            |
|                         | ·                                                                                            |

## **Communication Interface**

#### ■ WiFi

| Comm. protocol       | TCP/IP (IPv4)                         |
|----------------------|---------------------------------------|
| Application standard | 802.11b/g/n (IEEE 802.11b) compatible |
| Comm. distance       | ≤ 100 m                               |
| Comm. speed          | ≤ 11 Mbps                             |
| Frequency range      | 2.4 to 2.497 GHz                      |
| Security             | WEP, WPA, WPA2-PSK, Enterprise        |
| Antenna              | 2dBi external antenna                 |
|                      |                                       |

## ■ RS485

| Application standard           | EIA RS485                                                        |
|--------------------------------|------------------------------------------------------------------|
| Max. connection                | ≤ 31-unit                                                        |
| Comm. synchronous method       | Asynchronous                                                     |
| Comm. method                   | 2-wire half duplex                                               |
| Comm. distance                 | ≤ 800 m                                                          |
| Comm. speed 01)                | 4,800 / 9,600 (default) / 19,200 / 38,400 / 57,600 / 115,200 bps |
| Data bit                       | 5 bit, 6 bit, 7 bit, 8 bit (default)                             |
| Parity bit                     | None (default), Even, Odd                                        |
| Stop bit                       | 1 bit (default), 2 bit                                           |
| Connection type                | 4-wire screw terminal (2-wire communication method)              |
| 01) You can set via DAQMaster. |                                                                  |

# ■ USB

| Power                | 5 VDC==, 500 mA                       |
|----------------------|---------------------------------------|
| Application standard | USB 2.0 (compatible sub-transmission) |
| Comm. method         | 2-wire half duplex                    |
| Comm. distance       | $\leq$ 1 m $\pm$ 30%                  |
| Connection type      | USB 2.0 Mini B type (male)            |

18, Bansong-ro 513Beon-gil, Haeundae-gu, Busan, Republic of Korea, 48002 www.autonics.com | +82-2-2048-1577 | sales@autonics.com